# **SAP Quick Reference | OCT PSCD Functions**

2. Enter date of receipt for "Incoming

Correspondence Record" (M1 Record)

 $\triangleright$  If the date of receipt is not entered, the system will send out a filing dunning notice to the customer during the next dunning run.

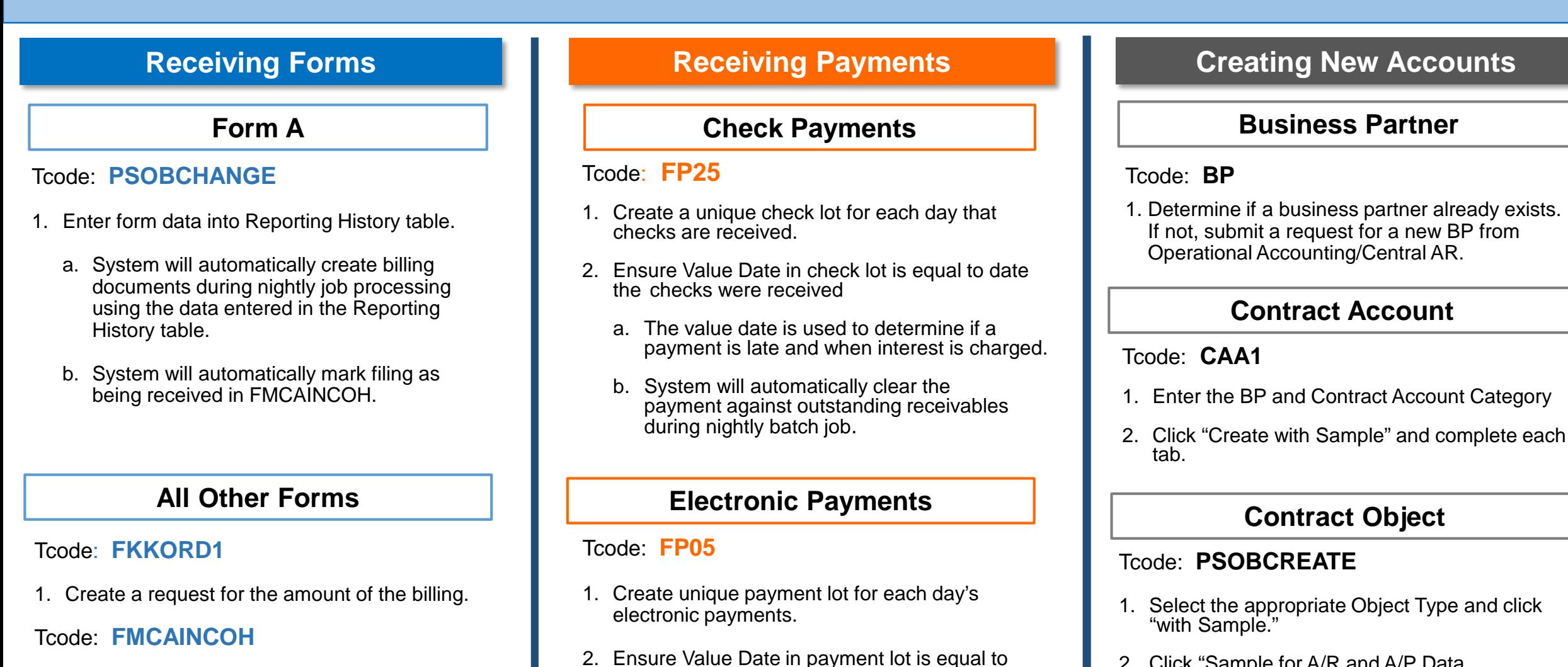

date the electronic payment was received

regarding dunning and clearing.

See a. and b. under Check Payments above

- 2. Click "Sample for A/R and A/P Data.
- 3. Complete the necessary tabs.
	- a. Be sure to check the "Reminder" checkbox.
	- b. Enter the filing periodicity and due date offset.

## **SAP Quick Reference | OCT PSCD Functions**

# **Updating Existing Accounts Business Partner** Tcode: **BP** 1. All Business Partner updates are completed by Operational Accounting/Central AR. **Contract Account** Tcode: **CAA2** 1. Update information as needed.

## **Contract Object**

#### Tcode: **PSOBCHANGE**

1. Update information as needed.

## **Dunning for Non-Filing**

**Dunning tasks are run automatically in a batch job each night/early morning** 

### Tcode: **FMCAM1**

This transaction creates the inbound correspondence record (M1 record) 90 days before the due date

#### Tcode: **FPCODU**

This transaction identifies any M1 record that does not have a "date of receipt" in FMCAINCOH and duns it according to the dunning rules.

### Tcode: **FPCOPARA**

This transaction prints the output (dunning notices) which are sent to the business partners via email.

## **Dunning for Non-Payment**

**Dunning tasks are run automatically in a batch job each night/early morning** 

Tcode: **FPVA**

This transaction creates the dunning proposal by identifying items that are delinquent and ready to be dunned.

Tcode: **FPVB**

This transaction executes the dunning activities for the items included in the dunning proposal:

- Calculate/assess interest
- Create dunning notice

#### Tcode: **FPCOPARA**

This transaction prints the output (dunning notices) which are sent to the business partners via email.

## **Display Transactions**

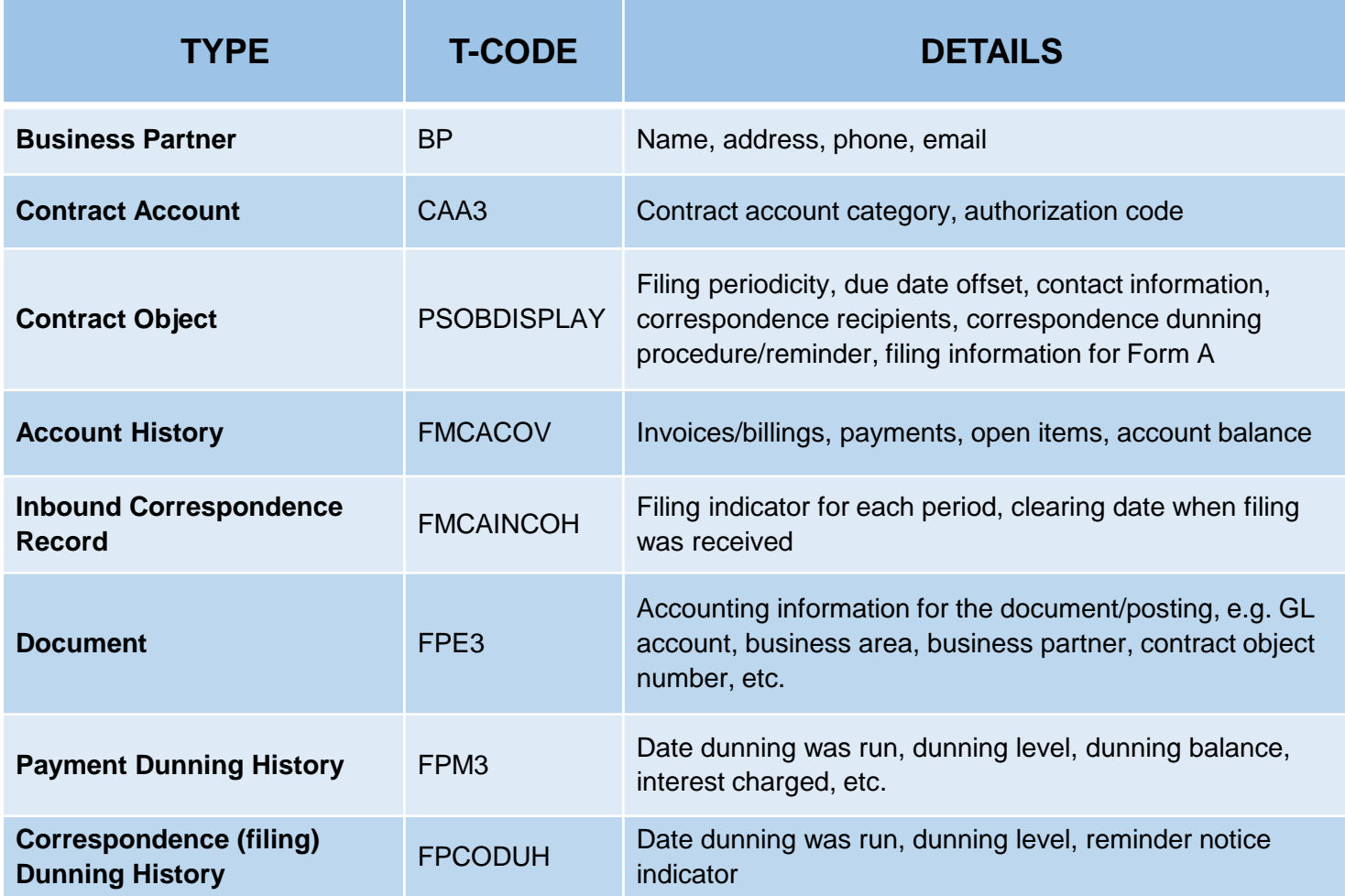